# **AuMake International Limited**

**ABN 79 150 110 017**

**AU8** 

### **Need assistance?**

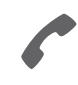

**Phone:** 1300 850 505 (within Australia) +61 3 9415 4000 (outside Australia)

**Online:** www.investorcentre.com/contact

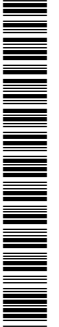

MR SAM SAMPLE FLAT 123 123 SAMPLE STREET THE SAMPLE HILL SAMPLE ESTATE SAMPLEVILLE VIC 3030

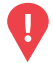

#### **YOUR VOTE IS IMPORTANT**

For your proxy appointment to be effective it must be received by **11:00am (AEST) Saturday, 15 August 2020.**

# **AuMake International Limited General Meeting**

This year, as part of the Australian Government's response to the Coronavirus crisis, temporary modifications have been made to the *Corporations Act 2001* under the *Corporations (Coronavirus Economic Response) Determination (No.1) 2020*. These modifications allow notices of meeting, and other information regarding a meeting to be provided online where it can be viewed and downloaded. We are relying on technology to facilitate shareholder engagement and participation in the meeting. Details of where you can access the notice of meeting, lodge a proxy and participate in the meeting are below.

#### **Access meeting documents online**

The Notice of Meeting and other meeting documents are now available online at **https://aumake.com.au/investors/**

#### **Meeting date and location:**

The General Meeting of AuMake International Limited will be a virtual meeting, which will be conducted online on Monday, 17 August 2020 at 11:00am (AEST)

#### **Lodge your proxy form online:**

Lodge your vote online at www.investorvote.com.au using your secure access information or use your mobile device to scan the personalised QR code.

Your secure access information is

**PIN: 99999**

Designed<br>Designed ட **Control Number: 999999**

**SRN/HIN: I9999999999**

**PLEASE NOTE:** For security reasons it is important that you keep your SRN/HIN confidential.

For Intermediary Online subscribers (custodians) go to www.intermediaryonline.com

## **Attending the meeting online:**

If you choose to participate online on the day of the meeting you will be able to view a live webcast of the meeting, ask the Directors questions online and submit your votes in real time.To participate online you will need to either:

- a) Visit https://web.lumiagm.com on your smartphone, tablet or computer. You will need the latest versions of Chrome, Safari, Internet Explorer 11, Edge or Firefox. Please ensure your browser is compatible; or
- b) Download the Lumi AGM app from the Apple App or Google Play Stores by searching for Lumi AGM.

To participate in the meeting, you will be required to enter the unique 9 digit Meeting ID provided below.

#### **Meeting ID: 360-557-932**

For further instructions on how to participate online please view the online meeting user guide attached as Appendix A to the Notice of Meeting available online at https://aumake.com.au/investors/